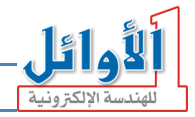

## لوحة أسعار العملات **EXCHANGE RATE PANEL**

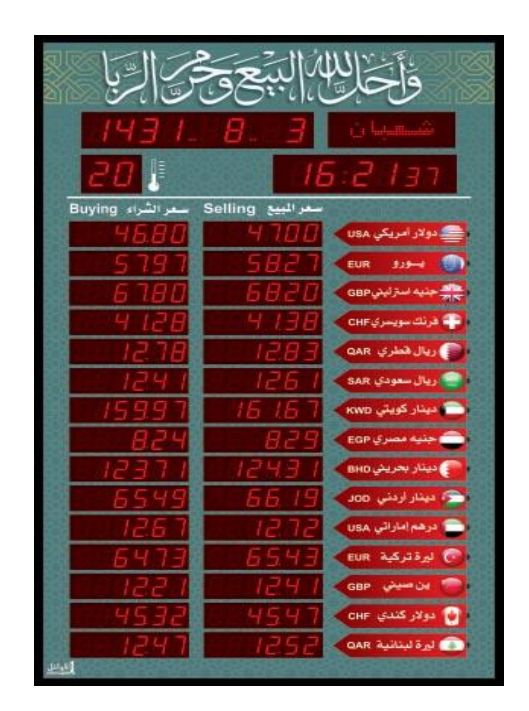

## User's Guide UM05-3

*Tel : +971(6)5264432 Mob: +971(52)6901236*  *Web: [www.al-awail.com](http://www.al-awail.com/)  Mail[: info@al-awail.com](mailto:info@al-awail.com)*

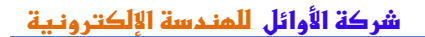

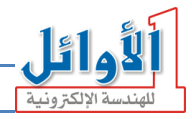

.1 **مقدمة:** 

نشكركم لاقتنائكم منتجاتنا، وانطلاقاً من ثقتكم بنا، نحن ملتزمون بتقديم كامل خدمات الدعم الفني والصيانة راجني أن ينال هذا املنتج رضاكم. كما نرجو منكم قراءة دليل االستخدام بشكل كامل وإتباع تعليماته بدقة لضمان عمل اللوحة ابلشكل املطلوب واالحتفاظ به للعودة إليه وقت احلاجة.

**.2 امليزات العامة واألساسية:** 

- لوحة إلظهار أسعار املبيع و الشراء للعمالت.
- كل سعر مؤلف من 6 خانات رقمية مع إمكانية تفعيل الفاصلة العشرية في أي موضع.
	- إمكانية تغيري أمساء العمالت حسب الطلب.
	- ساعة توقيت بست خاانت رقمية تعمل بنظام /12 24 ساعة.
		- عرض التاريخين الهجري و الميلادي.
		- جريدة إلكترونية لإظهار أسماء أيام الأسبوع والأشهر الهجرية.
	- الضبط عن طريق جهاز التحكم عن بعد أو عن طريق احلاسب.
		- إظهار درجة احلرارة املئوية ضمن اجملال (C+40° **~** 0°(**.**
	- لا يتأثر التوقيت بانقطاع التيار الكهربائي حتى لو دام ذلك الانقطاع لأكثر من شهر.
		- قابلة للعمل ضمن جمال جهد متناوب AC V240 **~** AC V.100
- قياسات خمتلفة حسب الطلب، حيث ميكن أن يكون عدد العمالت (.....5,10,15,)**.**
	- تصاميم واجهات متنوعة و خاصة حسب الطلب.

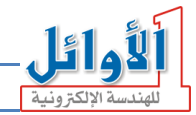

**.3 وصف اللوحة:** 

<mark>الواجهة الأمامية</mark>: مبينة بالشكل جانباً وتتكون من:

- .1 شاشة التاريخ.
- 2. شاشة الجريدة الإلكترونية.
	- .3 شاشة الوقت.
	- .4 شاشة احلرارة.
	- .5 أمساء العمالت.
		- .6 أسعار املبيع.
		- .7 أسعار الشراء.

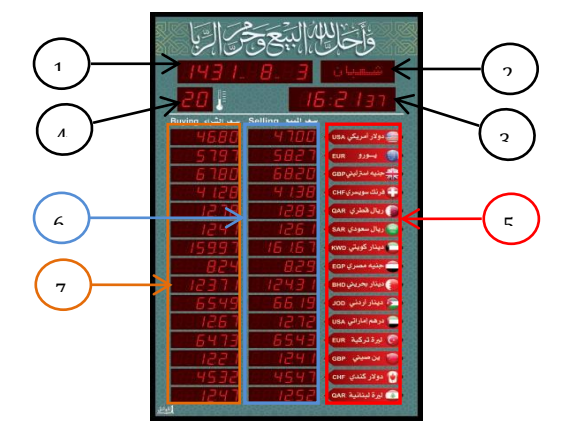

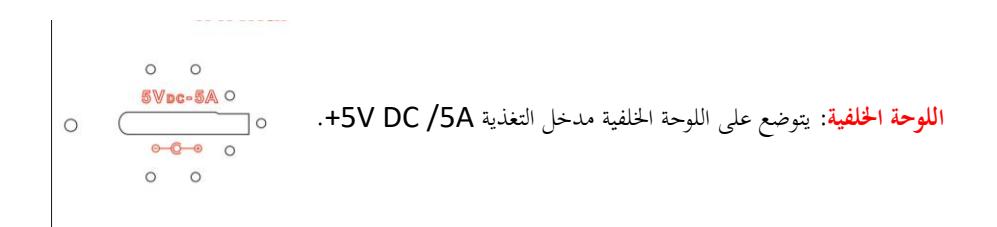

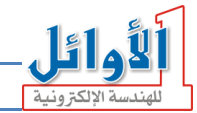

### .4 **جهاز التحكم:**

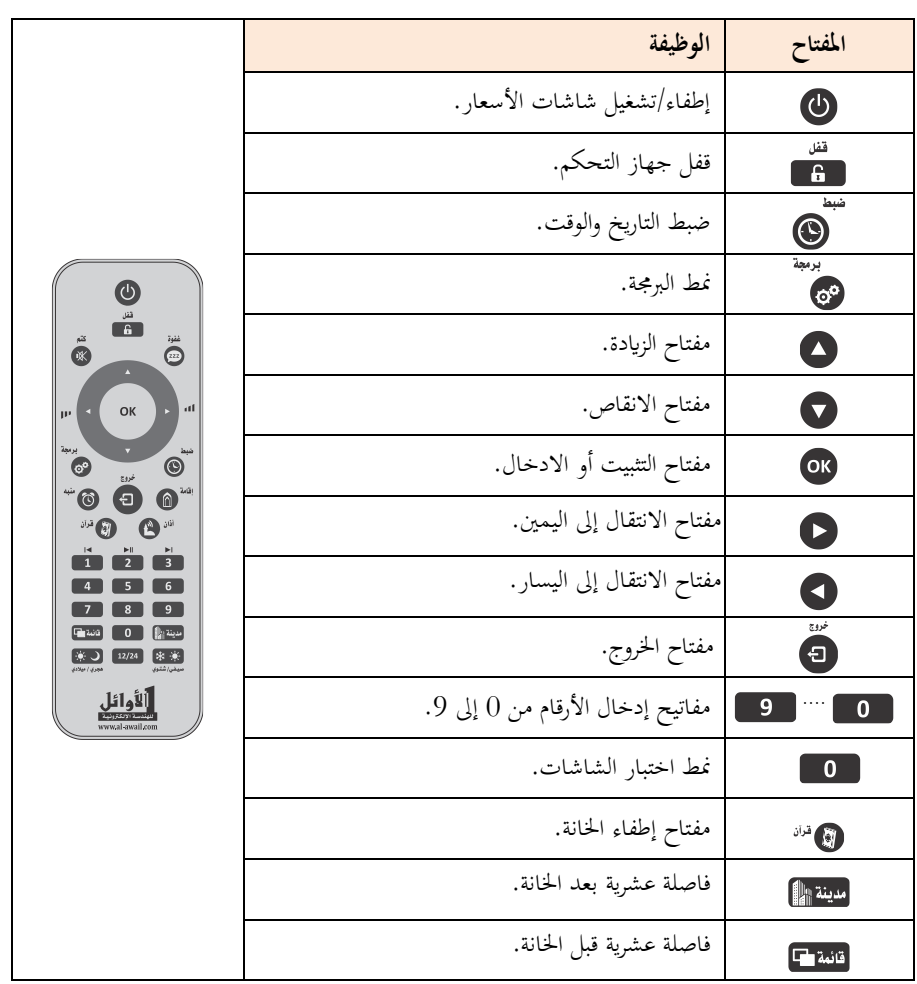

*Tel : +971(6)5264432 Mob: +971(52)6901236*

صفحة 4 من 11

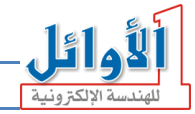

.5 **امللحقات:**  .+5V DC/5A خرج وجهد 100V AC **~** 240V AC دخل جبهد تغذية حمول .1 .2 جهاز حتكم عن بعد. .3 دارة ربط مع احلاسب. .4 قرص مدمج CD حيتوي على برانمج التحكم. .5 دليل املستخدم. **.6 تشغيل اللوحة:**  لتشغيل اللوحة اتبع اخلطوات التالية: .1 قم بتوصيل حمول التغذية الكهرابئية املرفق إىل مأخذ التغذية الكهرابئية املتناوبة **)**VAC220**)**. .2 قم بتوصيل خرج احملول إىل مدخل التغذية للوحة (DC V+5(**.**  3. سوف تعمل اللوحة (**نمط العمل الطبيعي**) ويظهر على شاشات الإظهار القيم المضبوطة مسبقاً. **.7 قفل مفاتيح جهاز التحكم:**  تم تزويد اللوحة بنظام قفل لجهاز التحكم تجنباً للعبث. إذا ظهر الرمز همله الله على شاشة الجريدة عند الضغط على أي مفتاح من مفاتيح جهاز التحكم فهذا يعين أن جهاز التحكم مقفل ولن تستجيب اللوحة. • **لفتح القفل**: اضغط املفتاح ابستمر ار حىت يظهر الرمز على شاشة اجلريدة. • **لقفل جهاز التحكم**: اضغط املفتاح مرة واحدة. **.8 ضبط التاريخ و الوقت عن طريق جهاز التحكم :**  لضبط التاريخ والوقت يف اللوحة اتبع اخلطوات التالية مع مراعاة أن ضبط الساعة هو يف منط :**/24**/ .1 اضغط مفتاح الضبط ابستمرار ملدة ثالث ثوان للدخول إىل منط ضبط التاريخ والوقت حيث يظهر رقم السنة امليالدية بشكل وامض على شاشة التاريخ.

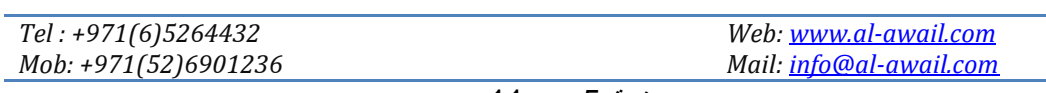

صفحة 5 من 11

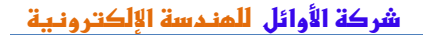

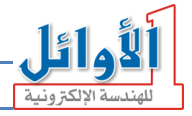

. اضبط رقم السنة إلى القيمة المطلوبة باستخدام مفاتيح الزيادة  $\bullet$  والإنقاص  $\bullet$  ثم اضغط مفتاح التثببت . وعندها ينتقل الوميض إىل رقم الشهر. . اضبط الشهر ثم اليوم بنفس الطريقة.  $3$ .4 بعد االنتهاء من إدخال التاريخ امليالدي يتم حساب التاريخ اهلجري املوافق للتاريخ امليالدي بشكل آيل ويظهر هذا التاريخ كاملاً (اليوم.. الشهر.. السنة) بشكل وامض على شاشة التاريخ،كما يظهر على شاشة الجريدة اسم الشهر اهلجري املوافق هلذا التاريخ. 5. في حال عدم تطابق التاريخ الهجري المحسوب مع التاريخ الهجري الحقيقي المعتمد في المدينة يمكن تعديله ابستخدام مفاتيح الزايدة والنقصان مث التثبيت ابملفتاح . 6. ينتقل الوميض إلى الساعة وهنا يتم ضبط الساعة في نمط /24/ حصراً (مثلاً الساعة الخامسة مساءً تقابل í الساعة **17:00** يف منط 24 ( قم بضبط الساعة مث اضغط للتثبيت. .7 قم بعدها بضبط الدقائق وتثبيتها فيتم تصفري الثواين والعودة إىل منط العمل الطبيعي. **مالحظة**: عند احلاجة إىل ضبط أو تصحيح قيمة من قيم التاريخ أو الوقت )العام، الشهر، اليوم، الساعة، الدقائق( مكن الانتقال إليها بعد الدخول إلى نمط الضبط بواسطة مفاتيح الانتقال إلى اليمين ﴿ أَو إلى اليسار ﴾، عند الوصول إلى القيمة المطلوبة تصبح في حالة وميض وبالتالي يمكن تغييرها بمفاتيح الزيادة والإنقاص ثم تثبيتها بمفتاح التثبيت ثم الخروج بضغط .

#### **.9 تغيري منط عرض التاريخ:**

لتغيير نمط عرض التاريخ قم بالضغط على المفتاح المطلوب وفق الجدول التالي:

مع التاريخ الهجري تُظْهِر شاشة الجريدة اسم الشهر الهجري، ومع التاريخ الميلادي تُظْهِر شاشة اجلريدة اسم اليوم.

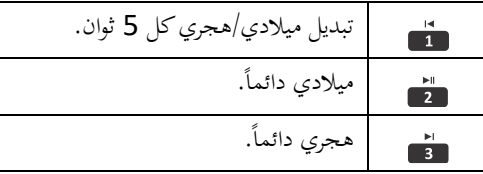

صفحة 6 من 11

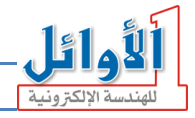

.10 **ضبط أسعار املبيع والشراء عن طريق جهاز التحكم:** 

لتغيري أسعار املبيع والشراء للعمالت )**منط الربجمة**( اتَّبع اخلطوات التالية:

- .1 قم ابلضغط على مفتاح برجمة **مرة واحدة**، فتبدأ اخلانة األوىل أقصى اليسار من سعر الشراء ابلوميض.
- 2. أدخل الرقم المطلوب في هذه الخانة بواسطة لوحة الأرقام في جهاز التحكم من  $\Box$  إلى  $\Box$  أو اضغط فى منتخل لإطفاء هذه الحانة وعدم إدخال أي رقم فينتقل الوميض إلى الحانة التالية أفقياً (الحانة المطفأة تظهر في نمط البرمجة على شكل شحطة سفلى / - / ).
- 3. لوضع الفاصلة العشرية قبل الخانة التي يجري تغييرها اضغط المفتاح <mark>قانية F</mark> ولوضعها بعد الخانة اضغط المفتاح امدينة وال
- 4. كرر الخطوتين السابقتين من أجل بقية الخانات حتى نماية الأسطر في اللوحة (يحصل الالتفاف التلقائي من نهاية السطر إلى بداية السطر التالي).
- .5 ميكن استخدام مفاتيح االنتقال إىل اليمني واليسار واألعلى و األسفل من أجل الوصول إىل أية خانة يف اللوحة مث تغيريها.
	- .6 بعد االنتهاء من إدخال كل أرقام اخلاانت املطلوبة اضغط مفتاح اخلروج .

#### .11 **منط االختبار:**

يتم تشغيل هذا النمط من أجل اختبار شاشات اإلظهار يف اللوحة وذلك بضغط املفتاح على جهاز التحكم حيث يتم إظهار األرقام من 0 إىل 9 على مجيع شاشات اللوحة للتأكد من عملها بشكل طبيعي، اضغط مفتاح <mark>قانمة ع</mark>اطممن نمط الاختبار لعرض رقم وتاريخ نسخة برنامج المتحكم الرئيسي للوحة. اضغط مفتاح إلعادة تفعيل نقطة البث **WiFi** يف اللوحة يف حال كانت غري مفعلة. كذلك ميكن إعادة تفعيلها عن طريق لوحة املفاتيح بضغط املفتاح **P**. للخروج من منط االختبار اضغط املفتاح .

*Tel : +971(6)5264432 Mob: +971(52)6901236*

صفحة 7 من 11

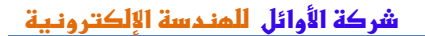

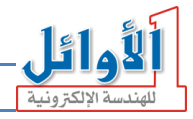

.12 **الربط مع احلاسب:**  يجب أولاً تنصيب البرنامج المرفق مع اللوحة على الحاسب، ثم تحقيق الاتصال بين اللوحة والحاسب عن طريق شبكة الوايفاي WiFi اليت توفرها اللوحة. يتحقق الربط بشكل افرتاضي بني اللوحة واحلاسب من خالل نقطة البث املتوفرة يف اللوحة حيث: اسم الشبكة يتكون من جزأين مها: كلمة \_alawail اثبتة ال تتغري يف مجيع املنتجات والرقم الذي يليها قابل للتغيري من قبل املستخدم.

كلمة املرور االفرتاضية وهي: .12345678

قم بتشغيل اللوحة مث الربانمج لتظهر النافذة الرئيسية املبينة ابلشكل التايل:

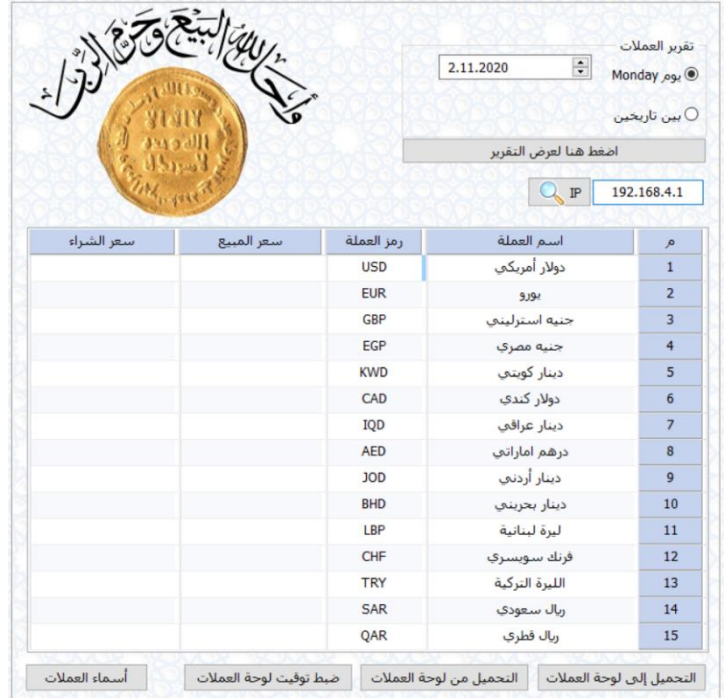

يجب أولاً التأكد من الاتصال بين البرنامج واللوحة من خلال إدخال الـ IP الافتراضي لنقطة البث كما في الشكل أعاله مث ضغط رمز املكربة جبانب الـ IP.

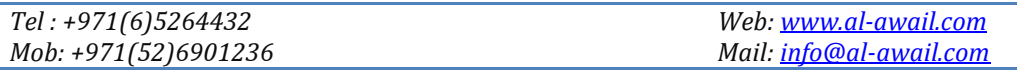

صفحة 8 من 11

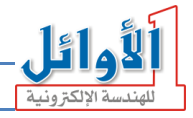

سوف يقوم الربانمج بشكل افرتاضي إبظهار أمساء بعض العمالت ورموزها ابإلضافة إىل سعر املبيع والشراء هلذه العمالت، ميكن تغيري أسعار املبيع والشراء للعمالت مباشرة يف النافذة الرئيسية للبرنامج وذلك باختيار السعر المراد تغييره بالنقر عليه بزر الماوس الأيسر ثم كتابة الرقم اجلديد مباشرة.

> <mark>تغيير العملات:</mark> لتغيير العملات التي تظهر في النافذة الرئيسية للبرنامج اضغط الزر "**أمساء العمالت**" فتظهر النافذة املبينة جانبا:

> من خالل هذه النافذة تستطيع إضافة عمالت جديدة غري موجودة يف الربانمج، وكذلك تعديل أو حذف عملة موجودة، اضغط الزر "**عملة جديدة**" فتظهر النافذة املبينة جانبا:

> يف هذه النافذة ميكن كتابة اسم العملة ابللغة العربية يف احلقل األول وابللغة الانكليزية في الحقل الثاني ورمز العملة في الحقل الثالث، ثم النقر على زر "موافق" حلفظ العملة اجلديدة والعودة إىل النافذة السابقة .

 تعديل عملة موجودة وذلك بتحديدها مث النقر على زر "**تعديل**  ميكن أيضا : **عملة**" فتظهر النافذة املبينة جانبا

يمكن في هذه النافذة تعديل اسم العملة العربي والانكليزي ورمز العملة، ثم النقر على زر "موافق" حلفظ التعديل والعودة إىل النافذة السابقة. كما يمكن حذف عملة موجودة في البرنامج وذلك بتحديدها ثم النقر على زر "**حذف عملة**" فتظهر رسالة أتكيد احلذف، انقر على الزر "موافق" لتأكيد عملية احلذف.

بمكن أيضاً اختيار العملات التي يراد إظهارها في النافذة الرئيسية للبرنامج وترتيب هذه العمالت حسب الرغبة ابلنقر على ز ر "**إظهار وترتيب العمالت**" فتظهر : النافذة املبينة جانبا

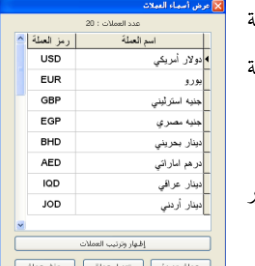

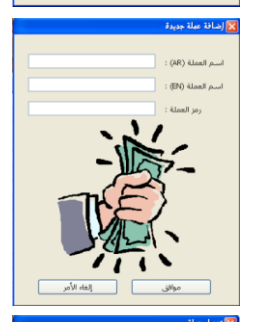

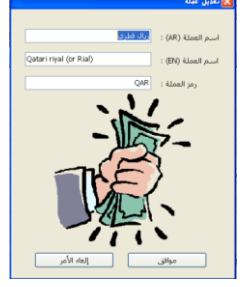

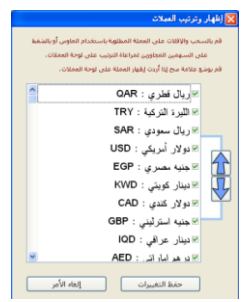

*Tel : +971(6)5264432 Mob: +971(52)6901236*

صفحة 9 من 11

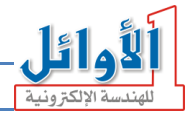

يف هذه النافذة، وبتحديد خانة االختيار املوجودة جبانب العملة يتم إظهارها يف الواجهة الرئيسية للربانمج، وباستخدام السهمين المتعاكسين يمكن إعادة ترتيب العملة المحددة إلى الأعلى أو إلى الأسفل.

**مالحظة هامة:** أي عملية حتميل بياانت إىل اللوحة أو قراءة بياانت من اللوحة ال ميكن أن تتم إال يف حال كون اللوحة يف منط العمل الطبيعي، أي جيب أن تكون اللوحة خارج منط ضبط التاريخ والوقت أو منط الربجمة أو منط االختبار.

**ضبط التاريخ والوقت:** ميكن ضبط التاريخ والوقت للوحة عندما تكون يف منط العمل الطبيعي وذلك بضغط الزر "**ضبط توقيت لوحة العمالت**" املوجود يف النافذة الرئيسية حيث تظهر النافذة التالية:

> تُظْهِر هذه النافذة في مربع "حالة لوحة العملات" التاريخ الميلادي والهجري ونمط عرض التاريخ بالإضافة إلى الوقت الموجود على اللوحة ونمط إظهار الساعة في اللوحة (24/12)، كما تظهر الوقت الموجود على احلاسب والذي سوف يتم حتميله إىل اللوحة.

> يف مربع "اإلعدادات اجلديدة" من هذه النافذة ميكن تغيري طريقة عرض التاريخ، وتغيير قيمة إزاحة التاريخ الهجري المحسوب في اللوحة في حال عدم مطابقته للتاريخ احلقيقي، كما ميكن حتديد منط إظهار الساعة  $(24/12)$

> بضغط الزر "موافق" يف هذه النافذة يتم حتميل وقت واتريخ احلاسب إىل اللوحة بالإضافة إلى الإعدادات المحددة في مربع "الإعدادات الجديدة".

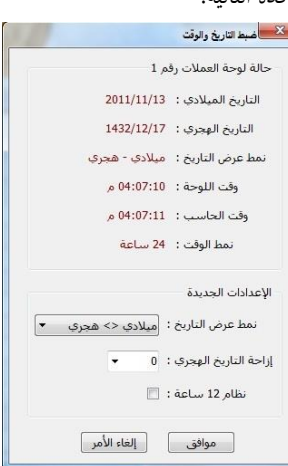

**قراءة لوحة العمالت:** عندما تكون اللوحة يف منط العمل الطبيعي اضغط الزر "**التحميل من لوحة العمالت**" يف النافذة الرئيسية فتتم قراءة أسعار املبيع والشراء املوجودة على اللوحة وإظهارها على النافذة الرئيسية للربانمج.

**التحميل إىل لوحة العمالت:** عندما تكون لوحة العمالت يف منط العمل الطبيعي وعند إجراء أي تغيري على أسعار العملات في النافذة الرئيسية للبرنامج اضغط الزر "**التحميل إلى لوحة العملات**" ليتم إرسال أسعار المبيع والشراء من الربانمج إىل اللوحة ليتم إظهارها على الشاشات.

> *Web: [www.al-awail.com](http://www.al-awail.com/)  Mail[: info@al-awail.com](mailto:info@al-awail.com)*

*Tel : +971(6)5264432 Mob: +971(52)6901236*

صفحة 10 من 11

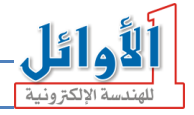

**مالحظة :1** عند إدخال سعر املبيع أو ال شراء لعملة ما حبيث يتجاوز ست خاانت، مث ضغط الزر "**التحميل إىل**   $\overline{\mathbf{x}}$ **لوحة العملات**" فسوف تظهر رسالة الخطأ المبينة جانباً، وعند .<br>لقد تجاوزت العد المستموح به في اعدد أرقام العملة ضغط الزر "ok "فإن الربانمج يشري إىل موضع اخلطأ.  $OR$ 

**مالحظة :2** عندما يكون عدد العمالت يف النافذة الرئيسية أكرب من العدد الذي ميكن إظهاره على اللوحة )15 سطر أو 10أسطر( فإنه سيتمحتميل العمالت األوىل فقط املناسبة لسعة اللوحة.

**مالحظة :3** أي عملية حتميل بياانت إىل اللوحة أو قراءة بياانت من اللوحة ال ميكن أن تتم إال يف حال كون اللوحة يف منط العمل الطبيعي، أي جيب أن تكون اللوحة خارج منط ضبط التاريخ والوقت أو منط الربجمة أو منط االختبار.

> **تقرير العمالت:** ميكن من خالل الربانمج عرض تقرير عن تغريات أسعار املبيع والشراء للعمالت وعدد مرات حتميل هذه األسعار إىل اللوحة، وهذا التقرير ميكن أن يكون ليوم معني يتم حتديد اترخيه يف النافذة الرئيسية للربانمج من قبل املستخدم. كما يمكن أن يكون التقرير لعدة أيام يتم تحديدها بين تاريخين في النافذة الرئيسية للربانمج من قبل املستخدم.

> > لعرض التقرير اضغط الزر "اضغط هنا لعرض التقرير".

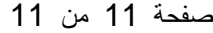

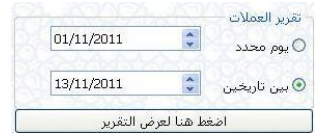

# Currency

- تقرير العملات 13/11/2011  $\frac{\lambda}{\nu}$ @يوم الأحد س تاریخین $\circ$ اضغط هنا لعرض التقرير